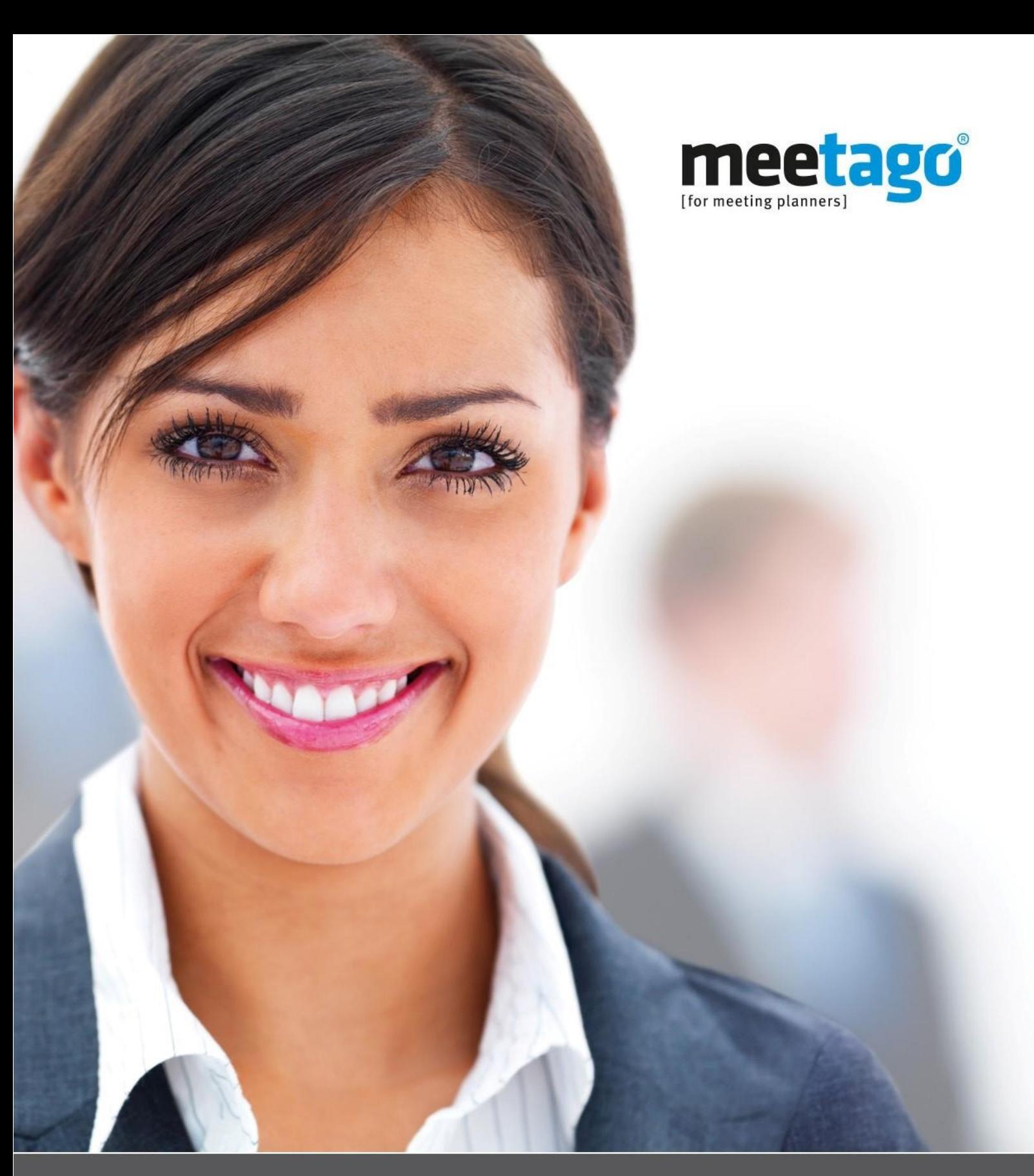

# booking meetings can be so easy

Quick Guide Submission of offers by the hotel

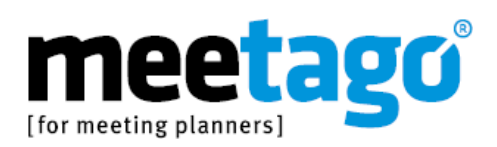

### Getting started

### Welcome

We look forward to introducing you over the next six pages of this quick guide to the process for submitting offers for all incoming requests from tagungshotel.com, meetago, and their customers and sales partners.

1

2

3

#### e *a*mple ag

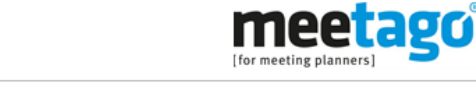

Request for proposal (RFP): XMS Testhotel Schweiz (Demo), Testdorf

Dear Reservation Team

You have just received a request for proposal (RFP) on Example AG | Meeting Service.

IMPORTANT! Please note that the response to the request for proposal must be submitted online, no later than 27. Mar 2015, 18:00 (CET).

Clicking onto the following link you'll receive all important event data and are able to submit an offer quickly and easily online

=> Show request (RFP)

Should you be unable to click on the above link please copy following URL into the address bar of your internet browser

https://demo.conference-hotel.com/rn\_VdOGRpX5uTJDmZ2FKzvo2lKN1TMmalD5HSGA7lki.htm

For any further questions please feel free to contact our Service-Team, Tel. +49 (0)228 / 854475-0 (Mon.-Fri. 8am -6pm). They will be happy to assist you.

**Best regards** 

Your Example AG | Meeting Service-Team

#### Important information

As a contracting party of tagungshotel.com GmbH, you will be given your own login data, which you can use to manage your hotel booking and maintain an overview of your requests. If you are not yet a customer but are interested in a listing, please call the tagungshotel.com team on +49 (0)228 85 44 75 85.

In the screenshot you can see the email sent by the system when a new event request is submitted. You will find the record number in the email's subject line. Please refer to this number in any future communication with the Service Centre.

1 You can identify requests from meetago GmbH customers and sales partners by the first logo on the left of the email. This means that the Example AG has submitted a request to you. In this case, the email might also include the logo of one of our corporate clients, such as Deutsche Bahn, ERGO Versicherungsgruppe AG, or of one of our sales partners DER Touristik.

2 Please submit your offer before the specified offer submission deadline.

3 Click the "Show request" link to submit your offer online directly via the system.

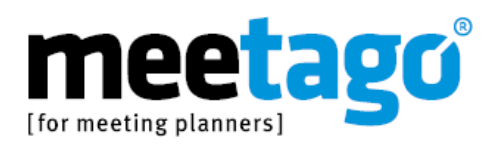

#### Offer conditions

If the company submitting the request has specified offer conditions, you will be able to view them by clicking the link for a new offer in the system email. You will need to confirm your acceptance of these conditions in order to be able to view the organiser and offer details, and submit an offer.

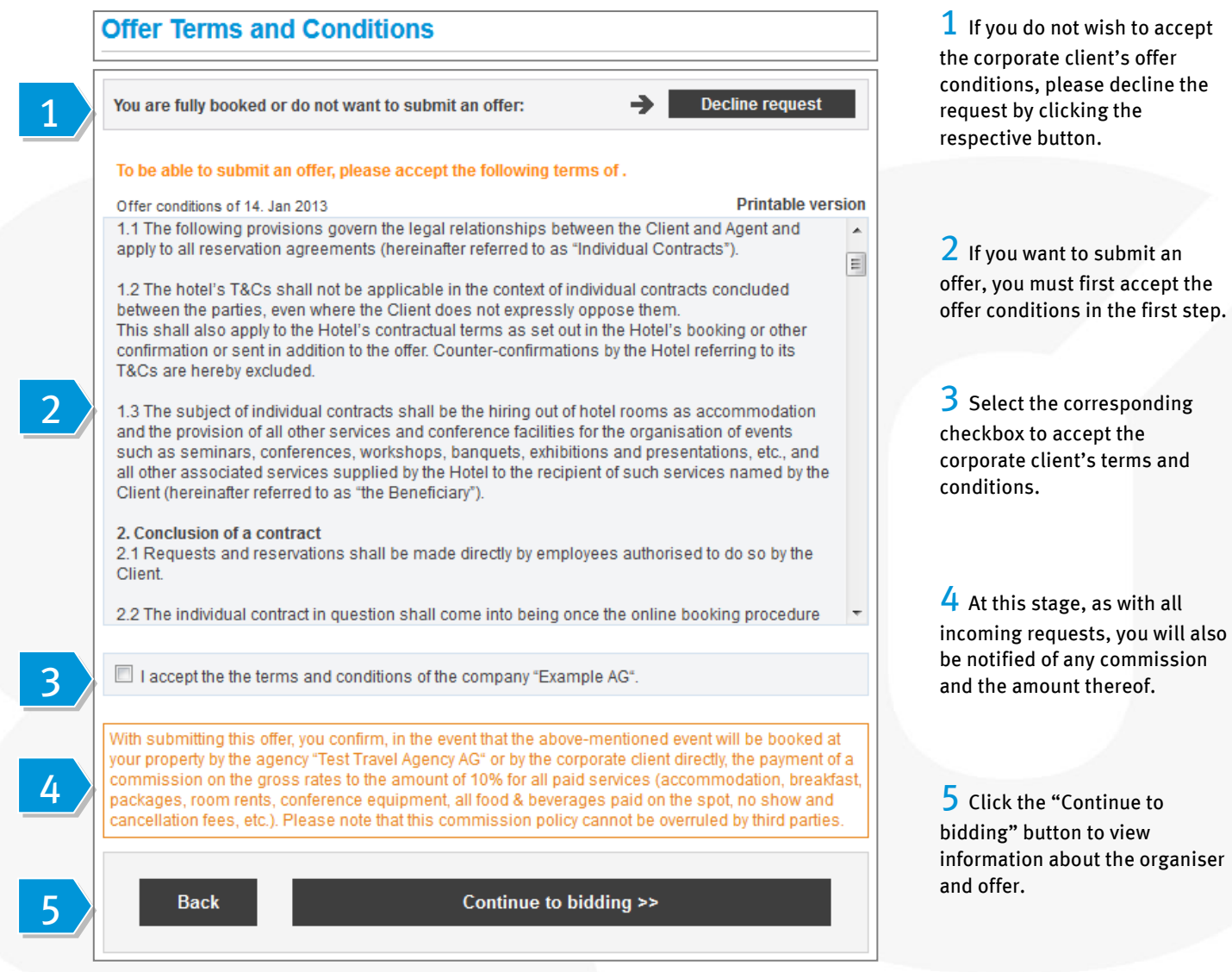

Quick Guide – Submission of offers by the hotel

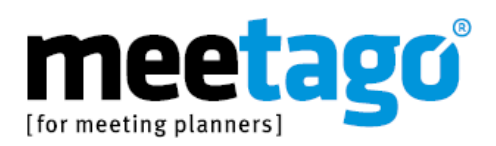

#### Organiser and offer information

If the requesting company has not specified any terms and conditions, you will be able to view the information about the organiser and offer directly by clicking the link for a new offer in the system email. You will then be able to submit an offer or decline the request.

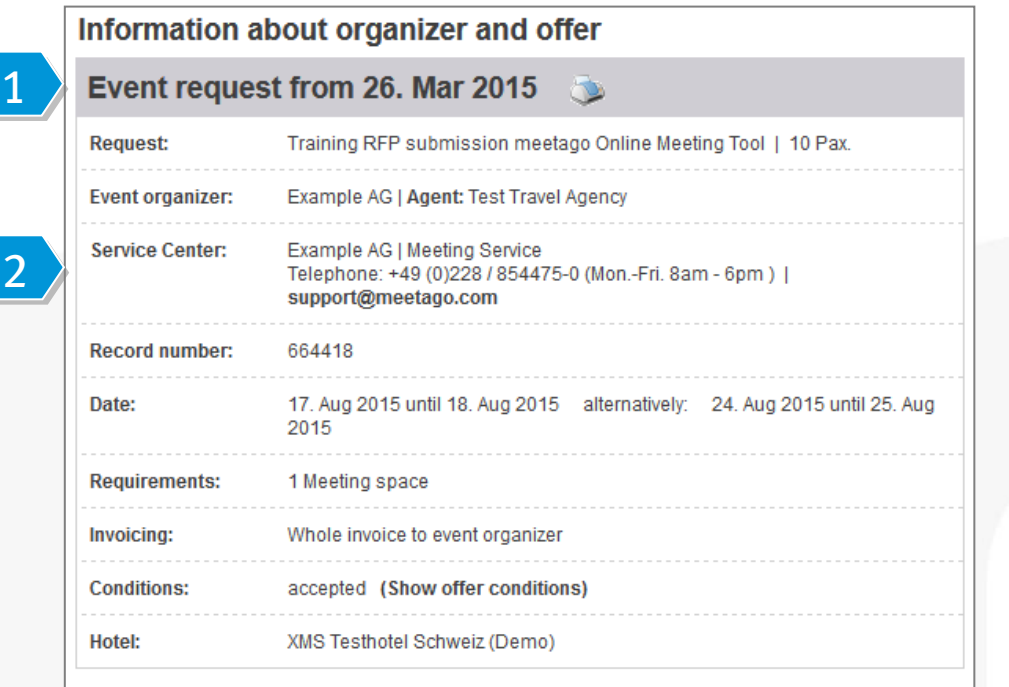

Comments: The budget for the whole event is 2,500.00€.

1 Click the printer symbol to view all request details and to print the request if necessary.

2 If you have any queries, please contact the relevant Service Centre.

3 You can see important information about the organiser here.

4 Any required commission is shown here.

5 Once you have accepted the commission policy, you can submit an offer for meeting packages and guest rooms for each day.

With submitting this offer, you your property by the agency'

cancellation fees, etc.). Plea

3

4

Offer meeting packages:

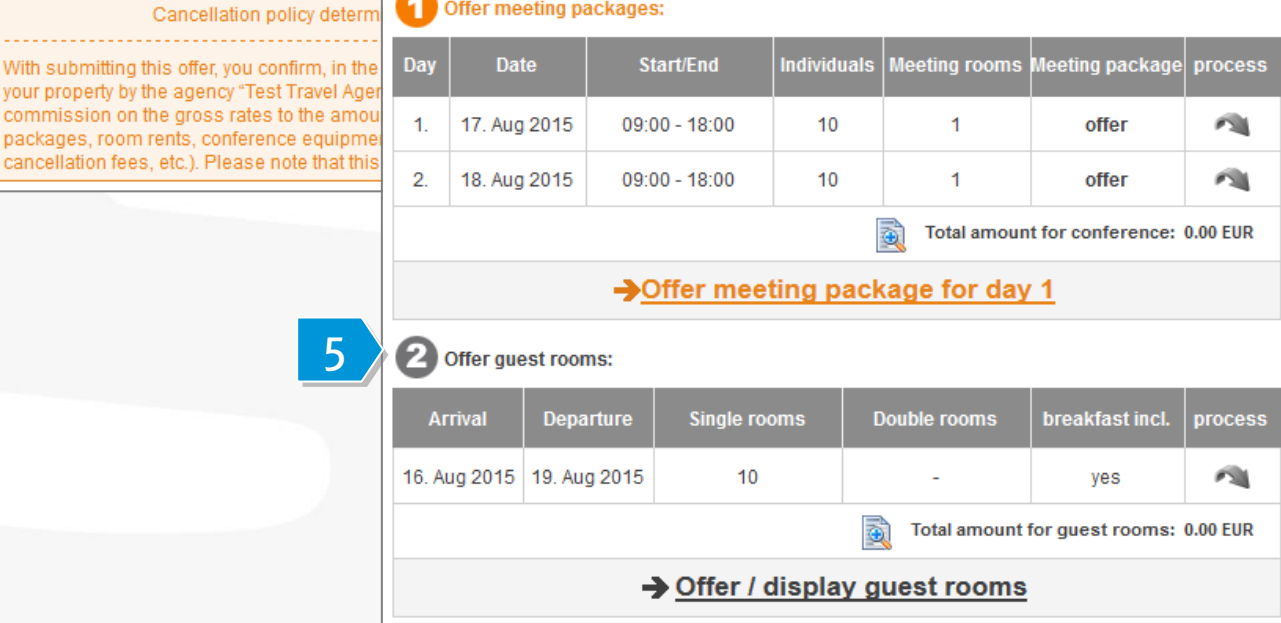

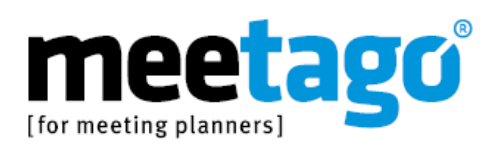

#### Offering meeting packages

You can now offer meeting packages for each event day.

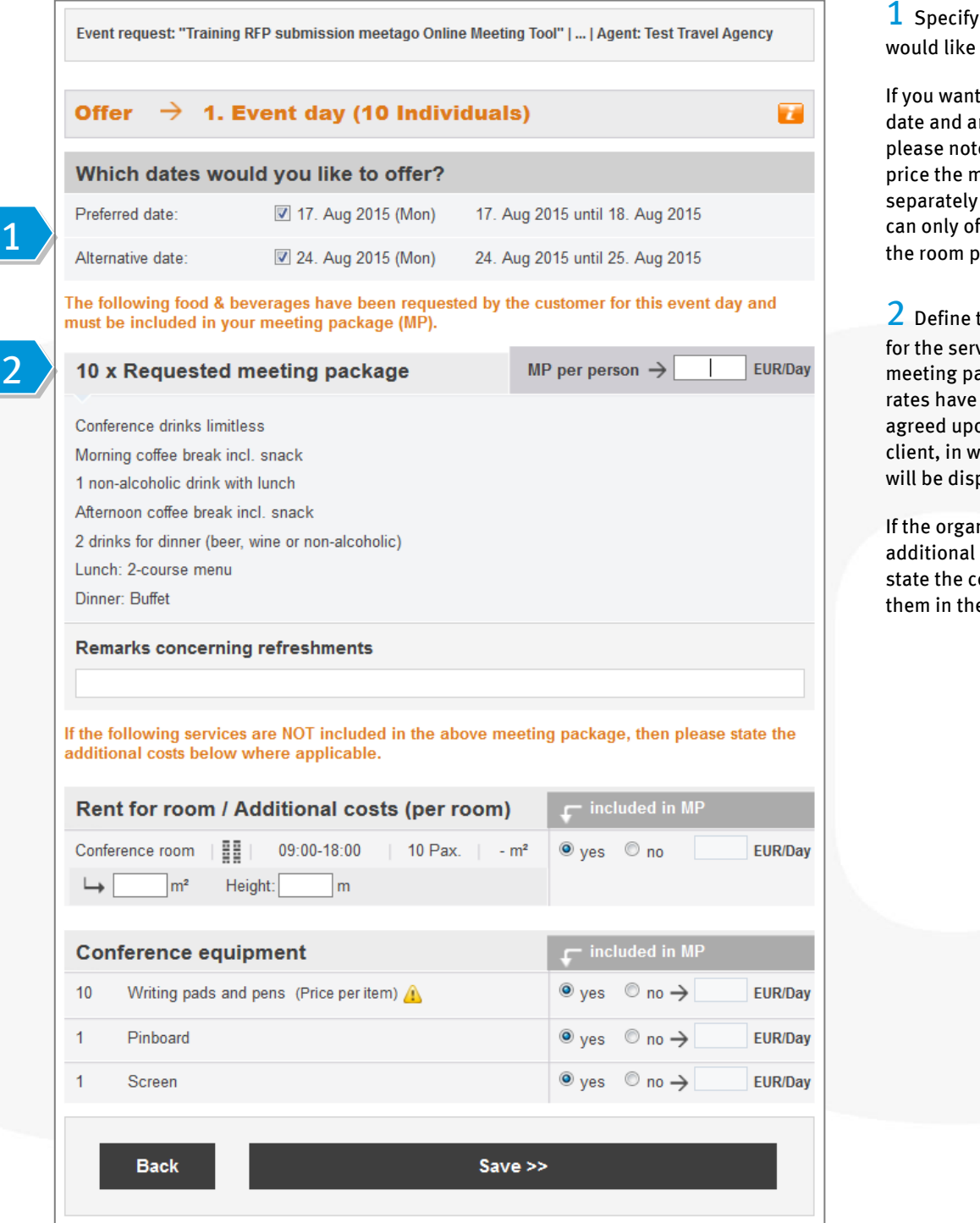

the date that you to offer here.

to offer a preferred n alternative date, te that you cannot neeting packages for these dates. You ffer different rates for ackages.

the price per attendee  $v$ ices listed in the ackage, provided the not already been on with the corporate hich case the price played.

niser has requested services, you can osts here or include e meeting package.

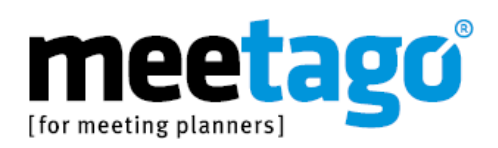

#### Offering room packages

You can now offer the requested rooms.

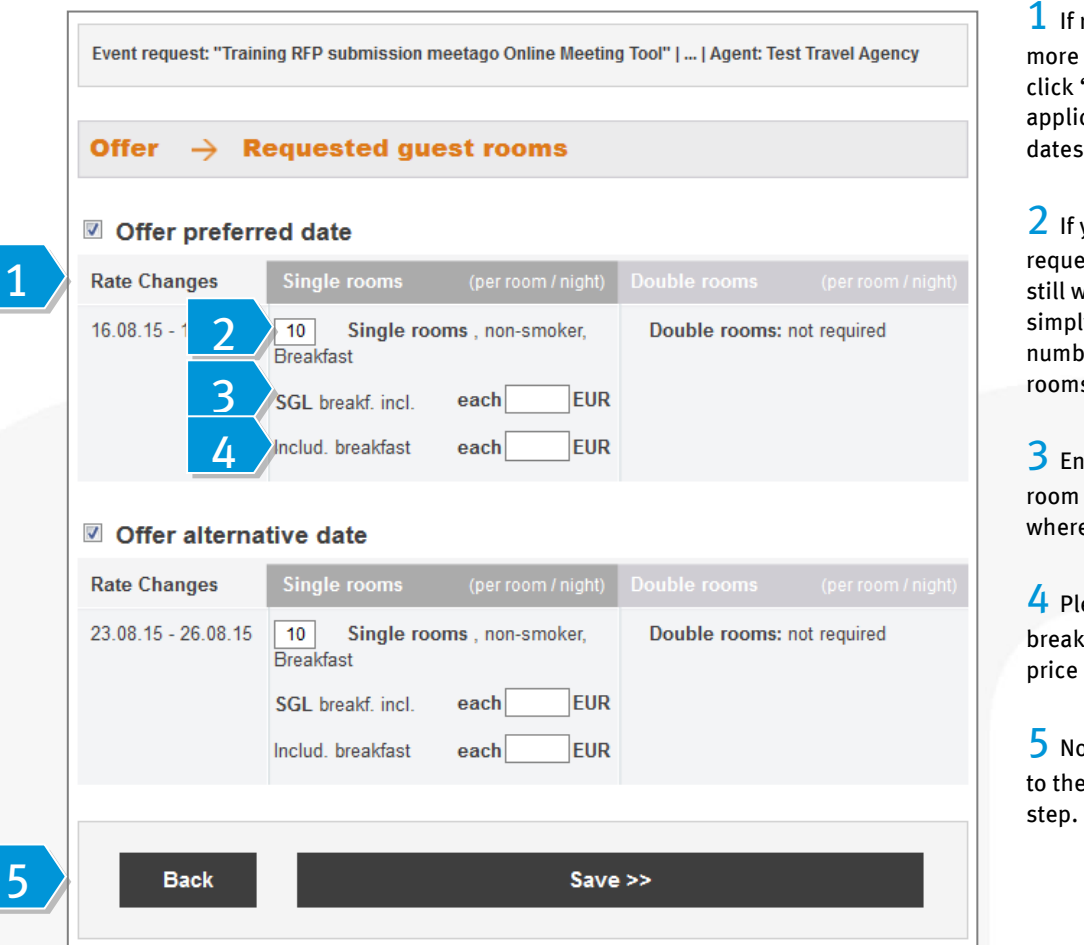

rooms are required for than one night, you can "Rate Changes" to edit the cable costs for the different dates.

you are unable to offer the ested number of rooms, but vant to submit an offer, **y** overwrite the defined  $\mathbf e$  with the number of s you are able to offer.

iter the total cost of each here, including breakfast e applicable.

ease enter the cost of fast included in the room in this box.

ow click "Save" to continue overview page in the next

Once you have saved your meeting and room package offers, you will return to the "Information about organizer and offer" page, where you can make any final changes.

After completing this, you can click "Continue to step 3 ('Option term')".

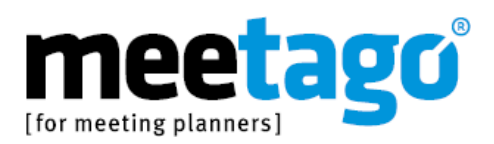

#### Submitting your contact details for customers

In the final step, you can add your contact details and set the date until which the offer is valid. If the organiser has stipulated certain cancellation and/or deposit policies, these will be displayed here. Before you can submit the offer to the organiser, you must first actively confirm these cancellation and/or deposit policies as well as any applicable commission policies.

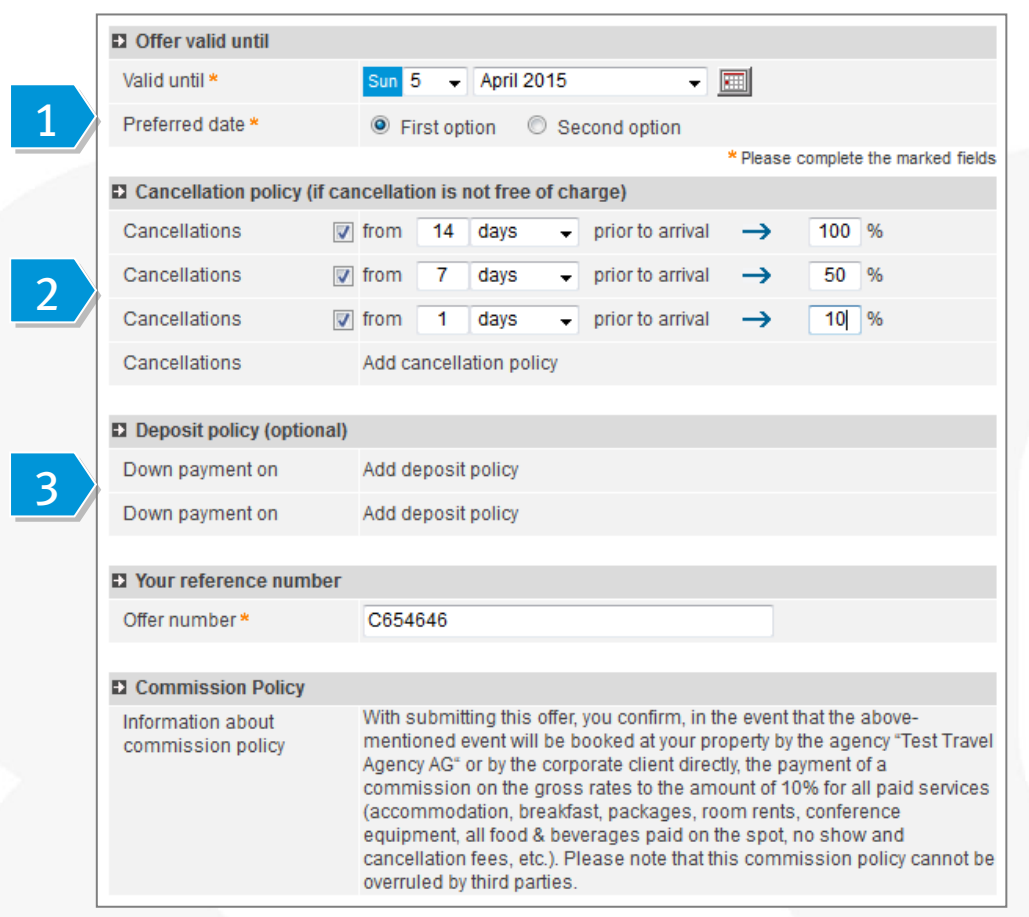

**1** Here you can choose to submit the offer as the first or second option.

2 If the organiser has stipulated its own cancellation policy, it will be displayed here. If not, you can define your own policy. You can also scale the policy by stating the percentage of the total cost that can be cancelled free of charge up to how many days prior to arrival.

3 If the organiser has stipulated its own deposit policy, it will be displayed here. If not, you can define your own. You can also scale the policy by stating the percentage of the total cost that is due on which date.

To submit the offer to the organiser and to print it for your files, please click "Send offer".

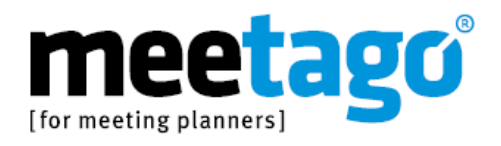

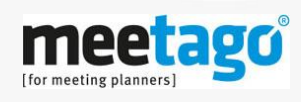

meetago GmbH Junkersring 5 . D-53844 Troisdorf . Germany Phone: +49 (0)228/85 44 75-0 Fax: +49 (0)228/85 44 75-15 info@meetago.com www.meetago.com

13.02.2018